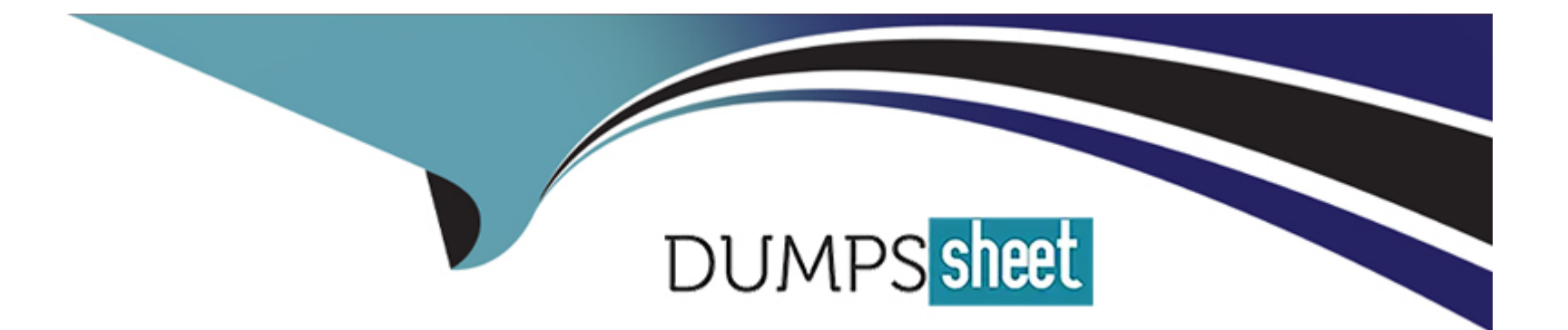

# **Free Questions for NCP-US by dumpssheet**

# **Shared by Kim on 24-05-2024**

**For More Free Questions and Preparation Resources**

**Check the Links on Last Page**

# **Question 1**

#### **Question Type: MultipleChoice**

An administrator of an existing Nutanix cluster running Kubernetes with multiple PODs notices that NCC checks report that some volume groups experience the following error:

Node x .x.x.x:

FAIL: Volume Group pvc -XXXXXX-XXXX-XXXX-XXXX-XXXXXXXXXXXX space usage (908)

The administrator checks the volume group usage from the Kubernetes pod and get different usage results. The current stats are 55% used disk space.

The results of the NCC check do not match what manually-executed checks report.

What is the cause of this behavior?

#### **Options:**

A) The garbage collection process has yet to run.

**B)** Kubernetes is not correctly reporting its storage usage

**C)** The NCC checks need to be updated to the latest version.

D) Volumes has not received the needed uNMAP commands.

Answer:

A

#### Explanation:

[The garbage collection process is performed byCurator, a service that runs on Nutanix clusters and is responsible for cleaning up](https://next.nutanix.com/ncm-intelligent-operations-formerly-prism-pro-ultimate-26/disk-space-usage-high-alert-in-prism-38199) [unused data and reclaiming space12.Curator scans run periodically in the background and can be monitored from Prism2.](https://next.nutanix.com/ncm-intelligent-operations-formerly-prism-pro-ultimate-26/disk-space-usage-high-alert-in-prism-38199)

<https://next.nutanix.com/how-it-works-22/ncc-health-check-garbage-egroups-39097>

### Question 2

#### Question Type: MultipleChoice

An administrator wants to be warned about suspicious activity, such as file deletion, for the company's Files installation,

How can the administrator accomplish this task in File Analytics?

#### Options:

- A) Define a new anomaly rule,
- B) use Audit Trails search engine.
- C) Create a dashboard for deleted files.
- D) Configure alerts notifications from the Gear menu.

#### Answer:

A

#### Explanation:

To be warned about suspicious activity, such as file deletion, for the company's Files installation, the administrator can define a new anomaly rule in File Analytics. Anomaly rules alert when specific types of activity occur, such as processes that indicate ransomware or data manipulation. By creating a new anomaly rule, the administrator can specify the activity they want to monitor and alert on, such as when a file is deleted in the company's Files installation.

<https://next.nutanix.com/community-blog-154/file-auditing-and-analytics-for-your-nutanix-files-enterprise-cloud-31950>

# Question 3

#### Question Type: MultipleChoice

An administrator needs to deploy Files Analytics (FA). After logging into the Prism management console using personal credentials, the administrator is not able to deploy the Virtual Appliance.

What action is needed to resolve this issue?

#### Options:

A) Download the FA Virtual Appliance.

- B) Move FA to another storage container.
- C) Perform FA deployment in Prism Central,
- C) Deploy FA using the Prism admin user account.

#### Answer:

C, C

#### Explanation:

[Prism Central is a multi-cluster manager that provides a single, centralized management interface for Nutanix clusters running any](https://next.nutanix.com/how-it-works-22/prism-central-37378) [hypervisor2.File Analytics \(FA\) is a service that enables you to monitor and analyze file activity on Nutanix Files clusters3.To deploy FA,](https://next.nutanix.com/how-it-works-22/prism-central-37378)

#### [you need to download the FA Virtual Appliance and import it into Prism Central3.](https://next.nutanix.com/how-it-works-22/prism-central-37378)

To deploy Files Analytics (FA), the deployment needs to be performed in Prism Central. When the administrator logs into the Prism management console using personal credentials, the administrator is not able to deploy the Virtual Appliance. Therefore, to resolve this issue, the administrator needs to perform the FA deployment using the Prism admin user account in Prism Central

# Question 4

#### Question Type: MultipleChoice

A CIO has been reviewing the corporate BCDR plan. In this review, the CIO has noticed that they are replicating their Files deployments using the built in Files DR capabilities that are configured out of the box.

Upon further investigation, the CIO has identified that there are no granular share replications between their Files deployments and has requested the administrator to take an initiative and implement a granular Files Share recovery model.

Which Files capability should the administrator configure in order to be able to failover only certain shares?

Options:

A) Data Lens

B) Smart DR

C) Smart Tiering

D) NC2 on AWS

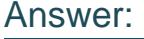

B

#### Explanation:

Smart DR enables granular recovery of individual file shares in Nutanix Files by replicating data at the share level. This allows for more fine-grained control over the failover process and ensures that only critical data is recovered in the event of a disaster or outage.

[Files Smart DRis a feature that allows you to replicate between Files instances, either on-premises or running on Nutanix Cloud Clusters](https://portal.nutanix.com/page/documents/solutions/details?targetId=TN-2041-Nutanix-Files:files-smart-dr-summary.html) [on AWS1.With Files Smart DR, you can configuregranular share replication, which means you can select which shares to replicate and](https://portal.nutanix.com/page/documents/solutions/details?targetId=TN-2041-Nutanix-Files:files-smart-dr-summary.html) [which ones to exclude1. Therefore, the correct answer to your question is B. Smart DR.](https://portal.nutanix.com/page/documents/solutions/details?targetId=TN-2041-Nutanix-Files:files-smart-dr-summary.html)

[Files Smart DR also supports replicating snapshots between the source share and its target, which can help with data recovery and](https://next.nutanix.com/community-blog-154/nutanix-files-4-0-new-features-smart-dr-enhancements-40546) [compliance2.Additionally, Files Smart DR is the mechanism by which Files will support disaster recovery in the Nutanix Xi cloud3.](https://next.nutanix.com/community-blog-154/nutanix-files-4-0-new-features-smart-dr-enhancements-40546)

# Question 5

#### **Question Type: MultipleChoice**

In a Nutanix cluster based on AHV, multiple Nutanix unified Storage services such as Volumes, Files and Objects are deployed. After performing an LCM inventory, MSP is listed as an update.

Which storage service requires MSP to be updated?

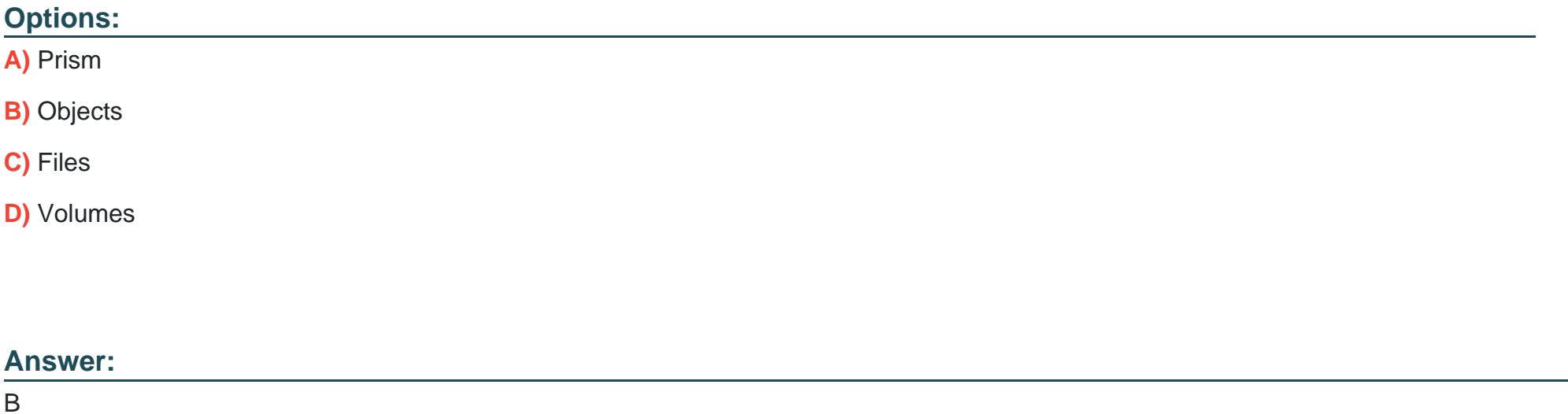

#### **Explanation:**

'Kubernetes is not correctly reporting its storage usage.' The NCC checks run on the nodes in the cluster and may report storage usage differently based on how they are being executed. Additionally, the administrator notes that the Kubernetes pod reports that the usage is 55% used disk space, which is different than what the NCC checks report.

One possible cause of this discrepancy is that Kubernetes is not correctly reporting its storage usage. It is recommended that the administrator checks the Kubernetes storage configuration to ensure it is set up correctly and that Kubernetes is able to accurately report the storage usage. It may also be necessary to update or reinstall Kubernetes if there are any issues with the installation.

[Nutanix Objects is a software-defined object storage solution that provides scalable and secure data storage for unstructured data1.MSP](https://portal.nutanix.com/page/documents/details?targetId=Objects-v3_1:v31-upgrade-msp-controller-t.html) is responsible for routing requests from clients to Objects clusters and providing load balancing and high availability1. To update MSP, [you need to perform an LCM inventory and select MSP from the software updates list1.](https://portal.nutanix.com/page/documents/details?targetId=Objects-v3_1:v31-upgrade-msp-controller-t.html)

# Question 6

#### Question Type: MultipleChoice

A RHEL administrator has requested a new NFS v4 export share to be deployed.

The task has been completed with the following settings:

\* Authentication - System

\* Default Access - Read-Write

Which mount---t nfs -o sec option should the RHEL administrator issue in order to properly mount the new share?

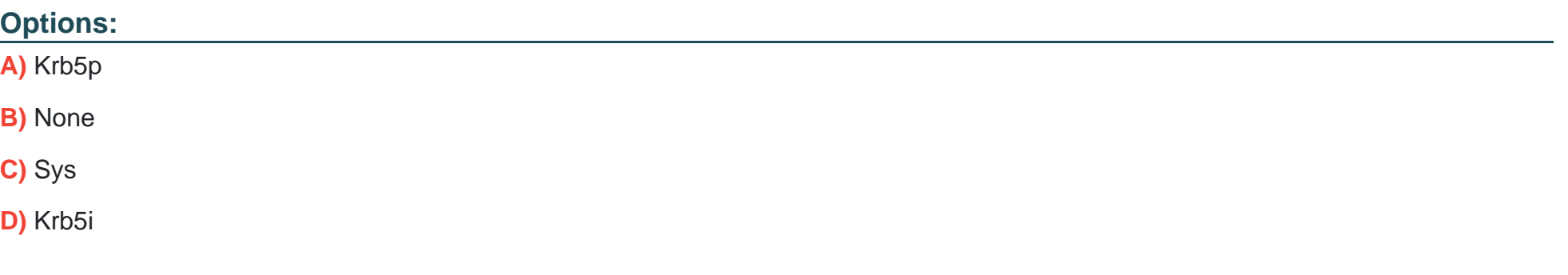

#### Answer:

C

#### Explanation:

[Nutanix Files supports NFSv4, which includes advanced features such as strongly mandated security1.NFSv4 supports different security](https://portal.nutanix.com/kb/8882) flavors such assys, krb5, krb5i, and krb5p1. Thesysflavor uses UNIX-style authentication based on UID/GID mapping1. The other flavors [use Kerberos authentication with different levels of protection1.](https://portal.nutanix.com/kb/8882)

[Since the NFS v4 export share was configured withSystemauthentication, which is equivalent tosysflavor1, the RHEL administrator](https://portal.nutanix.com/kb/8882) [should issue the mount command with the option-o sec=sys21.](https://portal.nutanix.com/kb/8882)

To Get Premium Files for NCP-US Visit

[https://www.p2pexams.com/products/ncp-u](https://www.p2pexams.com/products/NCP-US)s

For More Free Questions Visit [https://www.p2pexams.com/nutanix/pdf/ncp-u](https://www.p2pexams.com/nutanix/pdf/ncp-us)s